## Global validation rules

Global validation rules check the result of an element set, while validation rules contained in predefined validation suites or active validation suites are dedicated to check a separate element. You can create global validation rules in the same way as other validation rules by defining an appropriate condition in the **Specification** property.

- How to create validation rules >
- How to define Constraint expression >>

For example, the *balanced budget* validation rule (Constraint specification is shown in the following figure) is a global validation rule. It is created for the classifier of the *ReseachProject* Class. The *balanced budget* validation rule condition, defined by using OCL2.0 language in the **Specification** property, expresses that the sum of the expenses of all projects must be less than the sum of all *Sponsor* contributions. This validation rule is global because it includes all instances in the model, rather than only the particular instance of *ResearchProject* that violates the rule.

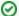

## Sample model

An example of a global validation rule can be found in the **model validation** sample model > Classifiers Validation Rules Class diagram. To open this sample do one of the following:

- Download model validation.mdzip.
- Find in the modeling tool <modeling tool installation directory>\samples\product features\model validation.mdzip.

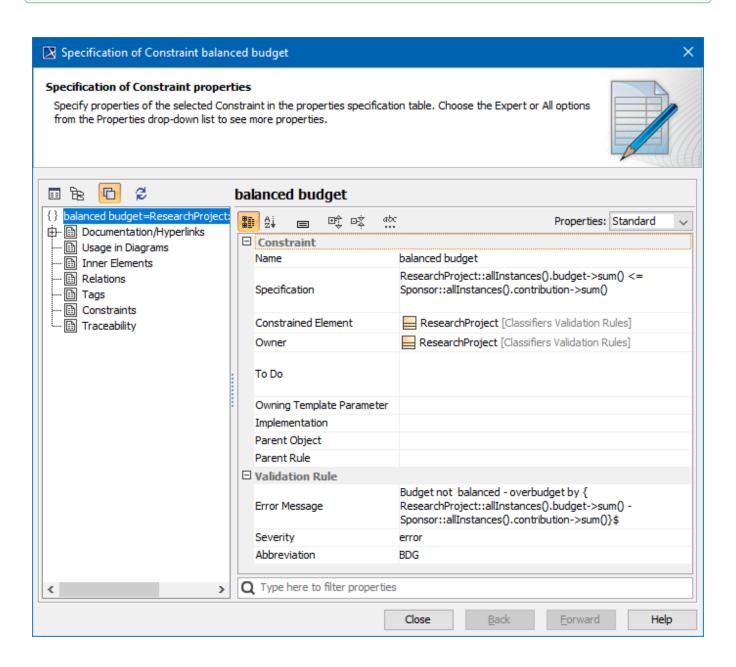

After the validation finishes, the global validation rule is marked as <model> in the Validation Results panel > Element column. This means that the entire model, not the separate element, violates the rule.

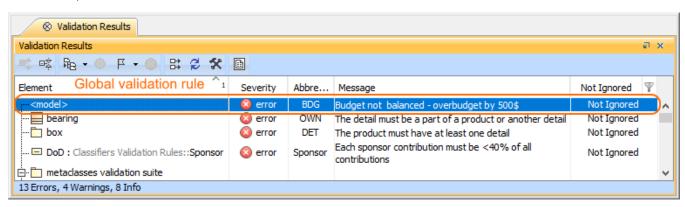

The representation of global validation rule in the Validation Results panel.